## **Maven2 Plugin Getting Started**

## **Getting Started**

### **Very quick start**

CARGO can be directly run on any existing Maven2 Java EE project (WAR, EAR or other) by running:

# **mvn clean verify org.codehaus.cargo:cargo-maven2-plugin:run**

This will create a default Jetty 7.x installed local container and start it using the Cargo Maven2 plugin with your Maven2 project's deployable (a WAR, for example) deployed to it; so you can run manual tests (as a first introduction).

What is magic is that if you now want to run the same tests with  $\overline{I}$  omcat  $7.x$  you simply need to run (in one line):

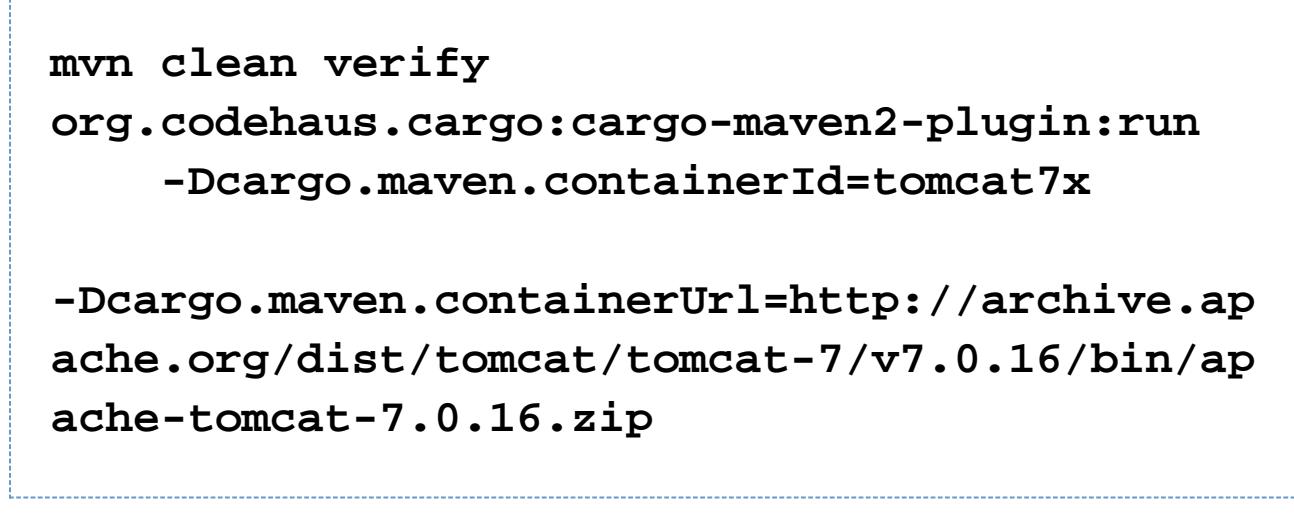

That command will automatically download Tomcat 7.0.16 from the specified URL (taking into account any proxy server setting you would have in Maven2/Maven3), instantiate the container, create a local configuration with your application and run it. It will also save the downloaded container in the default directory (see the Maven2 Plugin Reference Guide for details), so it won't get downloaded when you run the same command twice.

Now, if you want to run this time on Glassfish 3.x with with the HTTP port set to 9000, run:

```
mvn clean verify
org.codehaus.cargo:cargo-maven2-plugin:run
     -Dcargo.maven.containerId=glassfish3x
-Dcargo.maven.containerUrl=http://download.j
ava.net/glassfish/3.1.1/release/glassfish-3.
1.1.zip
     -Dcargo.servlet.port=9000
```
CARGO's main advantage is that the commands and configuration remains the same for any version of any container supported by CARGO -be it Tomcat, Jetty, JBoss, JOnAS, GlassFish, WebLogic, etc.

Like it? Well, keep on reading, then!

#### **More examples**

As usual the best way to learn to use a tool is through examples.

We have several Maven2 Archetypes that contain sample Maven2/Maven3 projects with different use cases for the CARGO plugin, we would really recommend that you check them out. For more details, read here: Maven2 Archetypes.

In addition here are the typical uses cases covered by the plugin:

- Deploying to a running container
- Generating a container configuration deployment structure
- Merging WAR files
- Starting and stopping a container

### **The Cargo Maven plugin in detail**

Here are the different goals available to call on this plugin:

**Goals Community Community Description** 

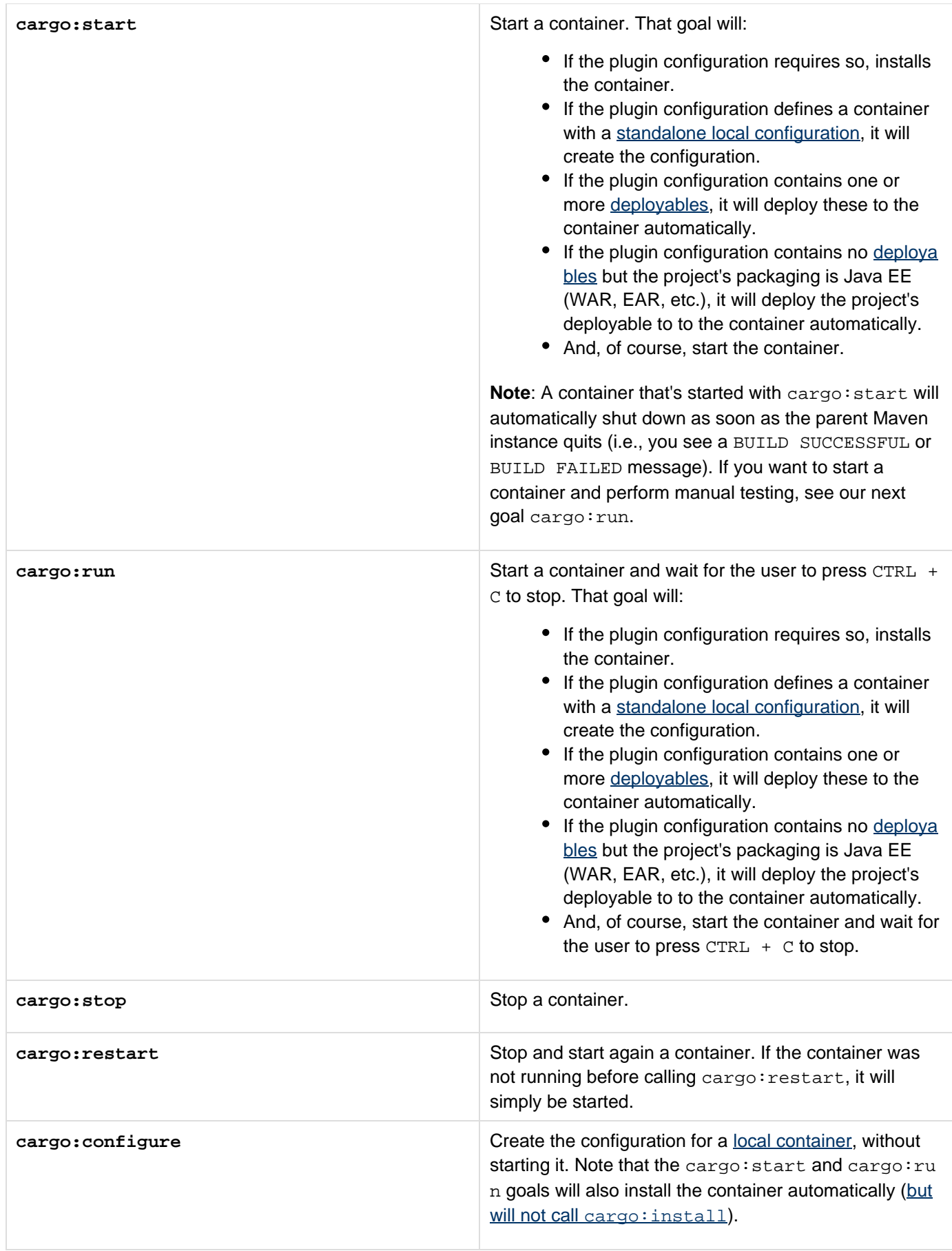

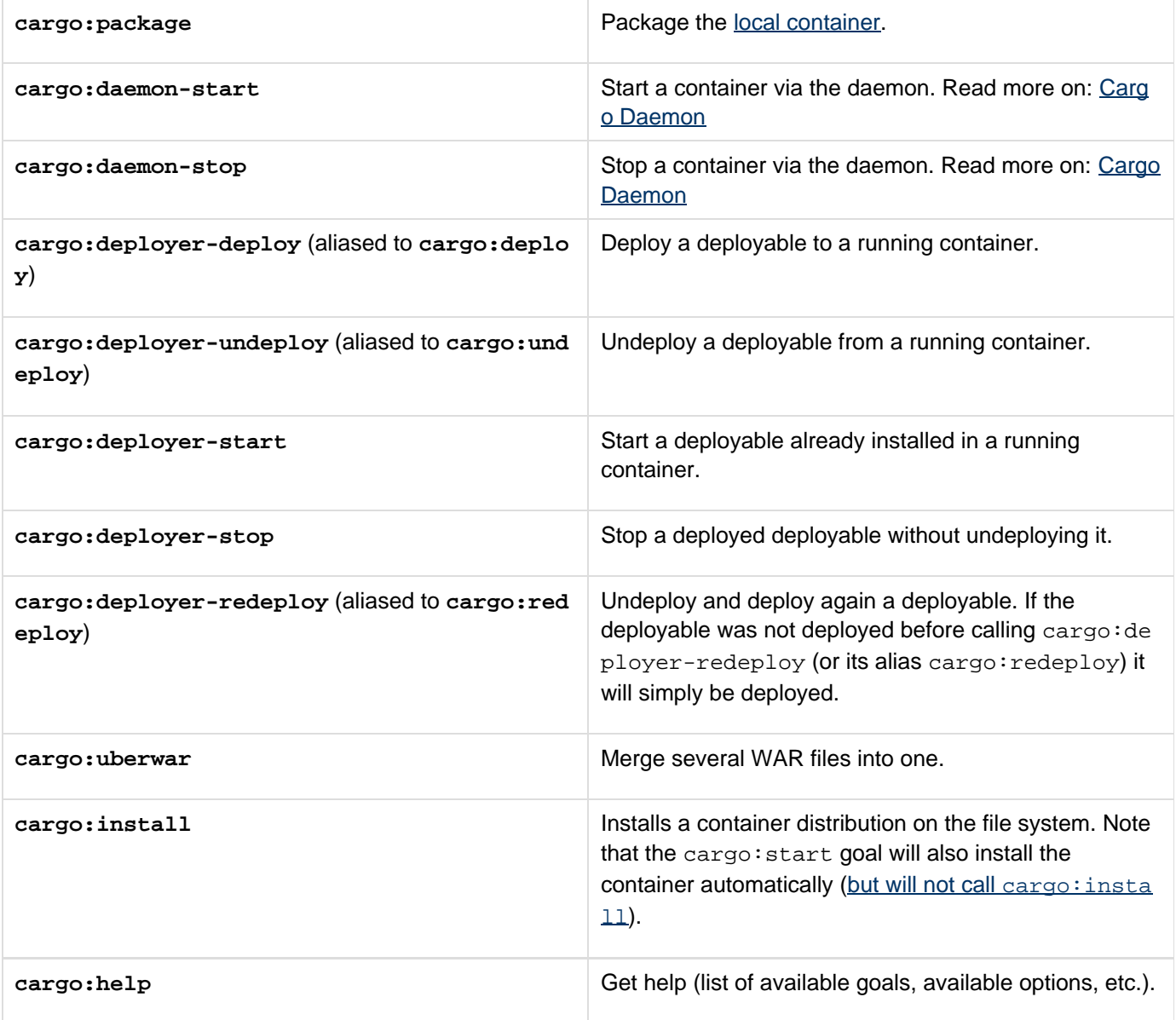

The configuration elements are described in the Reference Guide section.